# 딥러닝 작업을 위한 오픈소스 기반 이미지 어노테이션 시스템 구축 및 공유

## **Implementation of Open Source Image Annotation System**

## **for Deep Learning Task**

**요 약**

 최근 4차 산업시대에 접어들면서 대용량 데이터 처리와 패턴 인식을 위한 기술이 발전하고 있다. 특히 대량의 이미지에서 여러 가지 특징을 추출하고 이를 딥러닝 작업에 활용하는 기술을 많이 사용하고 있다.<br>하지만 기존의 이미지 특성을 추출하는 도구들은 사용자가 직접 임의의 크기를 결정하고, 태그 이름을 입 력해야하는 불편함을 가지고 있으며, 대량의 데이터를 다루고 처리해야하는 시스템 구현과 개발 기간의 부담이 있다. 본 논문에서는 서버 구현과 운영, 관리의 부담을 줄이는 서버리스 시스템을 구축하고, 오픈소 스를 활용하여 학습 이미지를 편리하게 추출할 수 있는 시스템 개발과 플랫폼 공유를 제안한다.

#### **1. 서 론**

 최근 대용량 데이터 처리와 패턴 인식을 위한 기술들 이 발전해오고 있다. 특별히 이미지 분류(Image Classific ation)를 위하여 딥러닝(Deep Learning)이 활용되고 있다 [1]. 딥러닝은 이미지 분류를 위하여 대량의 학습 이미지 들을 필요로 한다. 하지만 학습을 위하여 전체 이미지가 아닌 특성을 추출한 이미지 (64 X 64 pixel image, etc.) 를 사용하는 경우가 많다. 이미지의 특성을 추출하기 위 하여 LabelMe[2], Image Annotation Programme(IAP)[3], 그리고 Annotorious[4]와 같은 웹 기반의 오픈 소스 도 그리고 Annotorious[4]와 같은 웹 기반의 오픈 소스 도<br>구들이 공개되었다. LabelMe와 IAP 도구는 모듈 의존성 및 결합도(coupling)가 높아 모듈의 수정이 어렵다. 반면 에 Annotorious 도구는 모든 기능이 모듈화 되어있어 새 로운 모듈을 추가함으로써 구현 확장이 용이하다.<br>- 본 논문에서 제안하는 시스템은 딥러닝 작업을 위한

대량의 학습 이미지들에 대하여 일정한 크기의 특성 추 출과 어노테이션 입력의 편리성에 있다. 하지만 기존의 도구들은 사용자가 특성 추출을 위하여 임의의 사각형 크기를 직접 드래그하여 그 크기를 결정해야 한다. 그러 므로 추출된 각각의 이미지들의 크기가 서로 다를 수 있 다. 또한, 태그 이름을 매번 입력해야하는 불편함도 가지 고 있다. 따라서 본 논문에서는 Annotorious 도구를 확 장한 딥러닝 작업을 위한 이미지 어노테이션 시스템을 제안한다.

#### **2. 오픈소스를 활용한 이미지 어노테이션 구현**

 Annotorious는 전체 소스를 수정할 필요 없이 구현이 필요한 기능만 모듈로 만들어 오픈소스 프로젝트로 쉽게 기여할 수 있다. 도구는 https://github.com/annotorious/annotorious/rel

eases/tag/v0.6.4 에서 다운로드 받을 수 있다.

<div id ="block"> <img id="preview" src="Images/clothes/RedPrincessDress.jpg" width="100%" height="100%">  $\langle$ /div

(그림 1) Image Element

 Annotorious는 웹 페이지(HTML) 구성 요소 중 이미지 를 보여주기 위한 요소 '<img>'의 태그 ID를 makeAnno tatable 메소드가 참조한다.

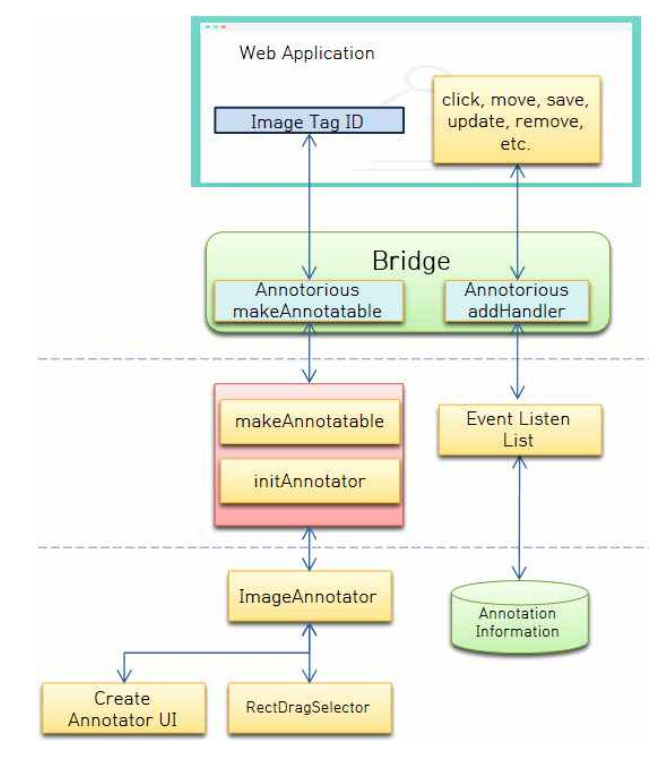

그림 2 Annotorious 순서도

 참조한 이미지 태그 ID로 ImageAnnotator 메소드가 접근하여 (그림 2)와 같은 순서도를 따라 어노테이션 환 경을 구축한 뒤, addHandler 메소드를 사용하여 어노테 이션 정보를 저장하거나 수정하는 기능을 이곳에 구현한 다.

#### **2.1 플러그인 모듈 구현**

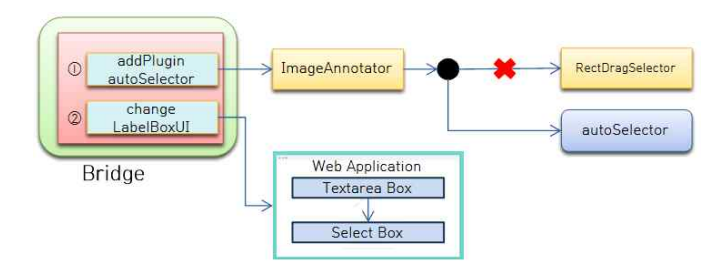

(그림 3) 모듈 구현과 적용 순서도

본 논문에서 제안하는 시스템은 첫 번째로 마우스 클 KENNA Web Brower 릭 지점을 중심으로 사각형(e.g., 64 x 64, etc)의 이미지 특징을 추출하는 플러그인 모듈 구현이며, 두 번째는 추 출하려는 특징을 표현할 수 있는 태그(Tag) 이름을 미리 만들어 둔 List에서 선택할 수 있도록 구현하는 것이다.

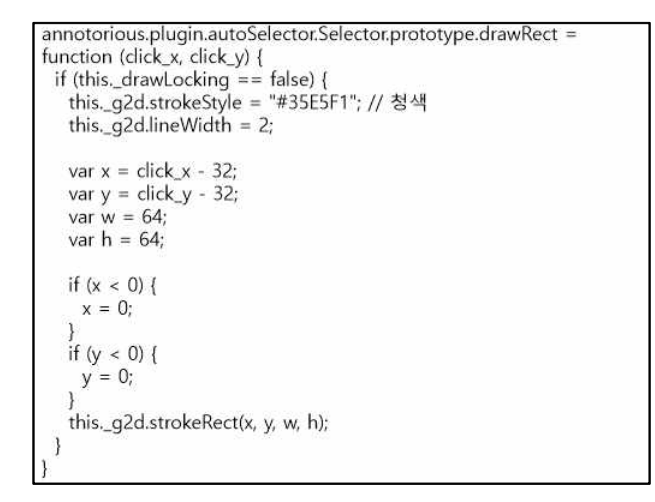

(그림 4) 64 x 64 정사각형 소스코드

\_ addPlugin으로 모듈을 추가할 경우 (그림 3)의 ①처럼 \_\_\_\_\_ 기존의 사용하고 있던 모듈을 본 논문에서 구현한 모듈 autoscector로 대해한다.<br>- (그림 4)는 추출하려는 이미지의 특징을 클릭 할 때,<br>자동으로 64 x 64 크기의 정사각형 테두리를 그려주는 autoSelector 모듈의 기능을 나타낸다.

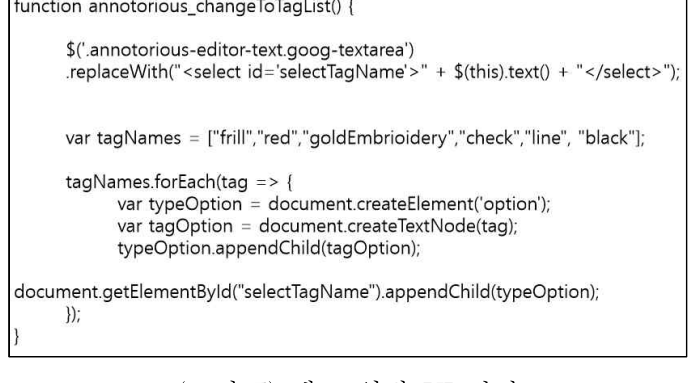

(그림 5) 태그 입력 UI 변경

 ②는 추출하려는 특징의 태그(Tag) 이름을 직접 입력 하는 방식에서 미리 만들어 둔 태그 List에서 선택할 수 있도록 UI를 변경한다.

#### **3. 딥러닝 작업을 위한 Serverless 시스템 구축**

 본 논문에서는 서버리스 시스템 구축을 제안한다. 서 버리스 시스템은 별도의 서버를 구매하거나, 설치, 그리 고 관리할 필요 없이 AWS에서 지원하는 다양한 시스템 어플리케이션을 API Gateway와 람다(Lambda)를 활용하

여 연동한다.<br>서버리스 시스템 구축으로 서버 관리와 운영의 대한 부담을 줄일 수 있으며, 딥러닝 작업과 이미지 추출 구 현과 같은 어플리케이션 개발에 집중할 수 있어 더욱 효 과적으로 시스템을 구축할 수 있다.

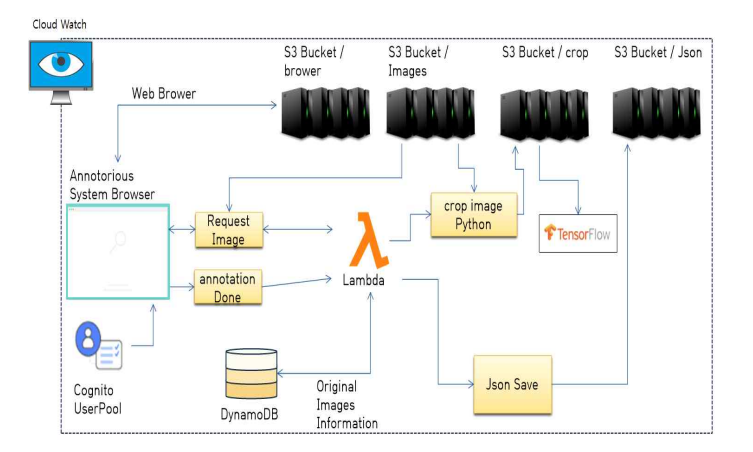

(그림 6) 서버리스 시스템 구축

 S3(Simple Storage Service) 버킷은 웹 페이지 폼과 스 크립트 소스를 저장하고 있는 브라우저(Browser) 버킷과 원본 이미지 정보들을 저장하고 있는 이미지(Images) 버 킷 및 추출한 이미지가 저장되는 Crop 버킷, 그리고 어 노테이션 결과를 저장하는 Json 버킷이 있다.<br>- 어노테이션 시스템에 접속하는 사용자들은 브라우저

버킷으로 접근하며, 각 작업은 람다(Lambda)를 사용하여

서로 다른 어플리케이션을 연동한다.<br>람다는 주기적으로 이미지 버킷에 원본 이미지들과 Js on 버킷에 저장된 어노테이션 정보를 활용하여 Python 코드로 작성된 Crop 프로그램으로 이미지 특징을 추출 후 Crop 버킷에 저장한다.

### **4. 구현 결과**

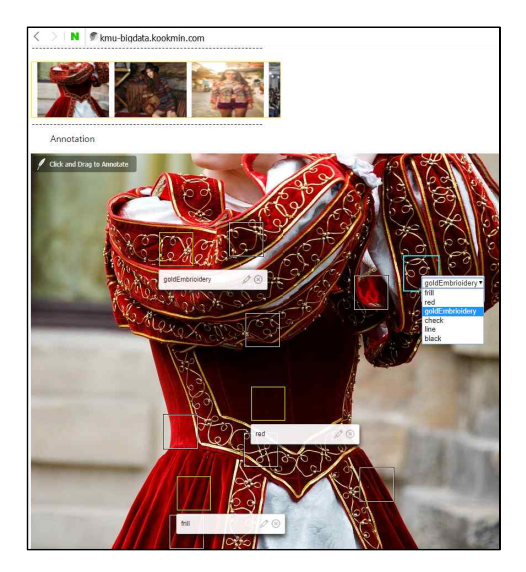

(그림 7) 구현 결과

## **참 고 문 헌**

[1]:김지원, 표현아, 하정우, 이찬규, 김정희 (2015). 다양 한 딥러닝 알고리즘과 활용. 정보과학회지, 33(8), 25-31. [2]:B. C. Russell, A. Torralba, K. P. Murphy, W. T. Free man. LabelMe: a Database and Web-based Tool for I mage Annotation. International Journal of Computer Vi sion, 77(1-3):157-173, 2008

[3]:https://github.com/frederictost/images\_annotation\_pr ogramme

[4]:https://github.com/annotorious/annotorious